Thank you for downloading this teaching series!

I pray this teaching series will be a blessing in your walk and that it will help you grow in grace and in the knowledge of our Lord and Savior Jesus Christ.

Skip Heitzig

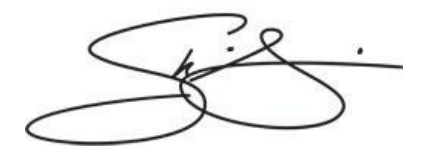

## **SkipHeitzig.com Series Download Help File**

Series Downloads are comprised of MP3 audio files compressed (zipped) into a single file (zip file).

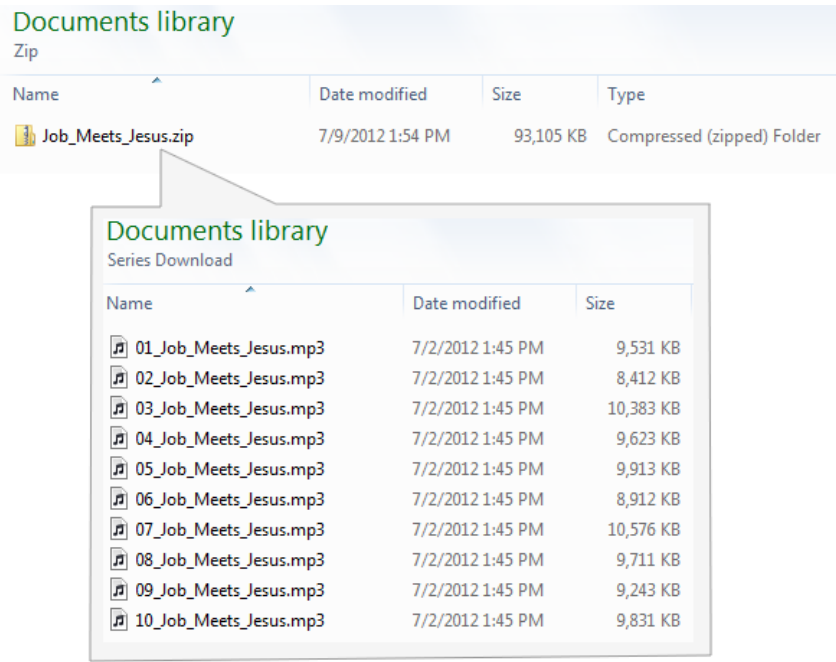

To extract the MP3 files, right click the .ZIP file and select "EXTRACT ALL." If you do not have the "EXTRACT ALL" option your computer should give you an alternative method to extract the files.

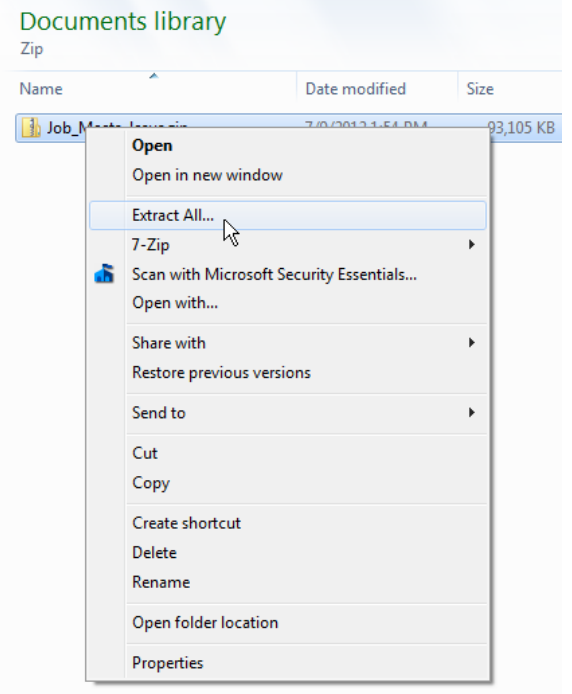

Select a destination folder to extract your MP3 files to.

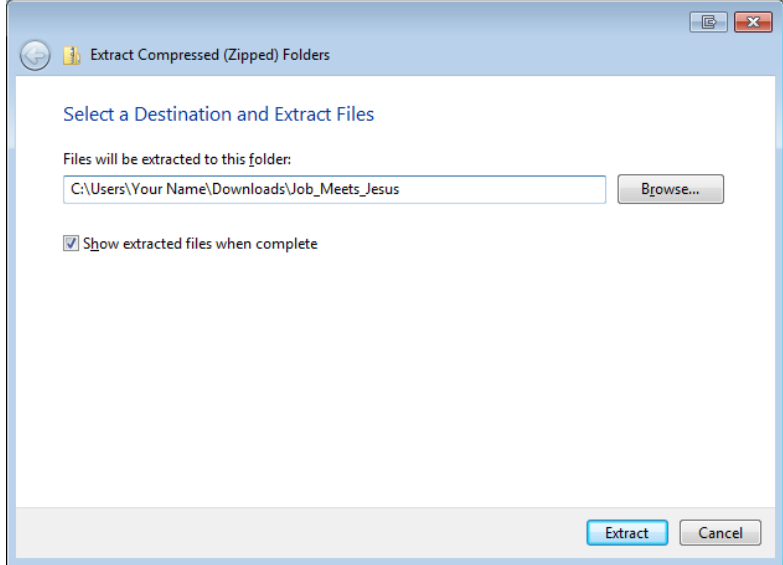

Open iTunes.

- 1. In Windows Explorer, select all your extracted MP3 files.
- 2. Sort your extracted files by TYPE to group all the MP3 files together.

3. Do not select the .DOC and the HELP.PDF file contained in the .ZIP file.

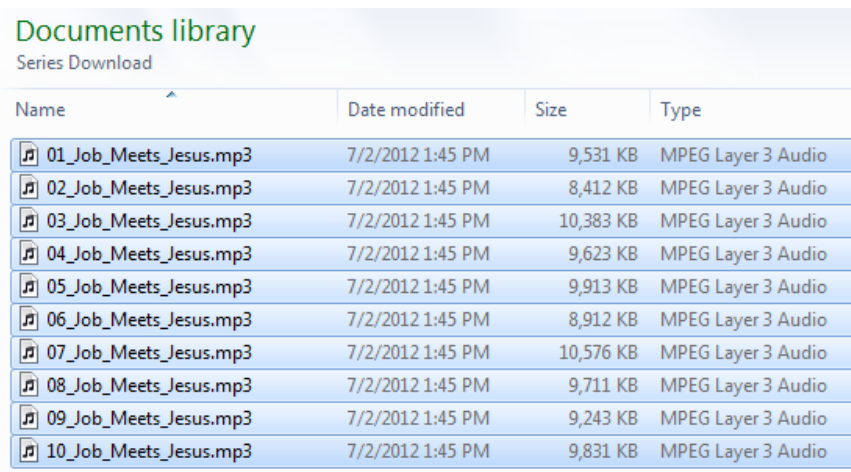

Drag the selected MP3 files into your iTunes Music Library.

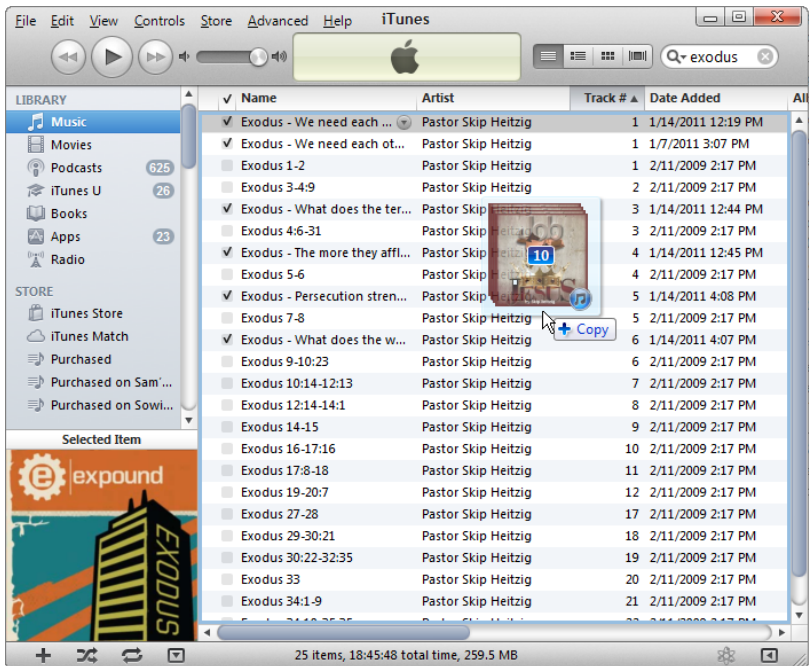

In iTunes, select File > New Playlist

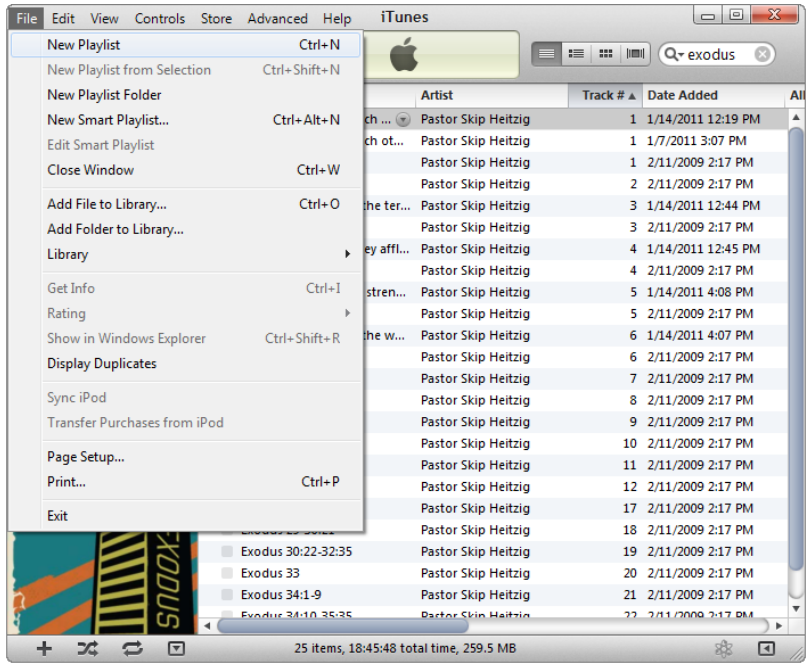

## Enter a name for your New Playlist

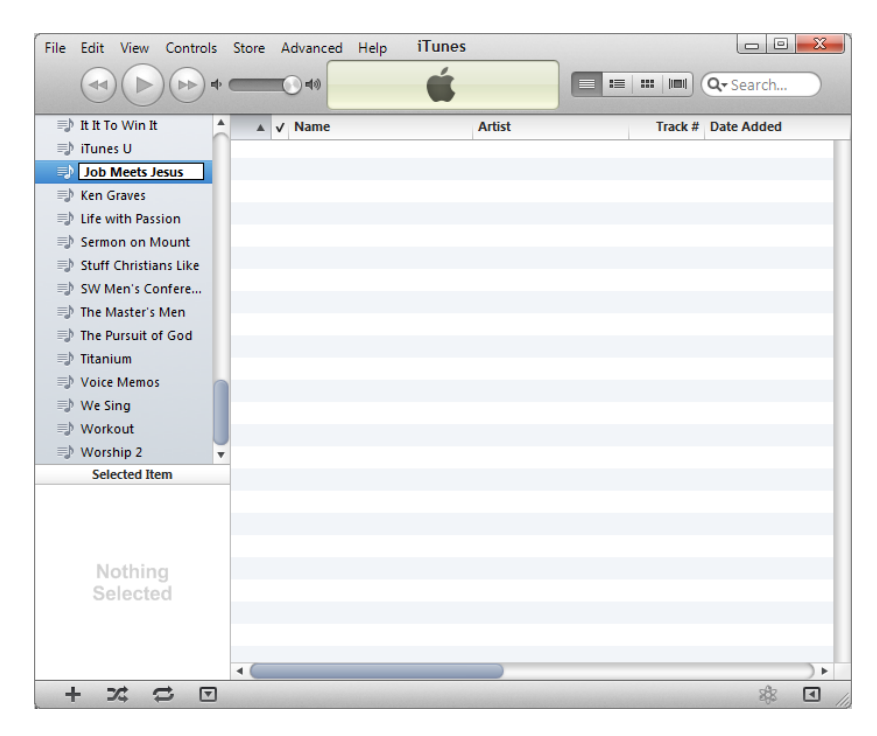

In iTunes, select "Music" under the LIBRARY section in the left column.

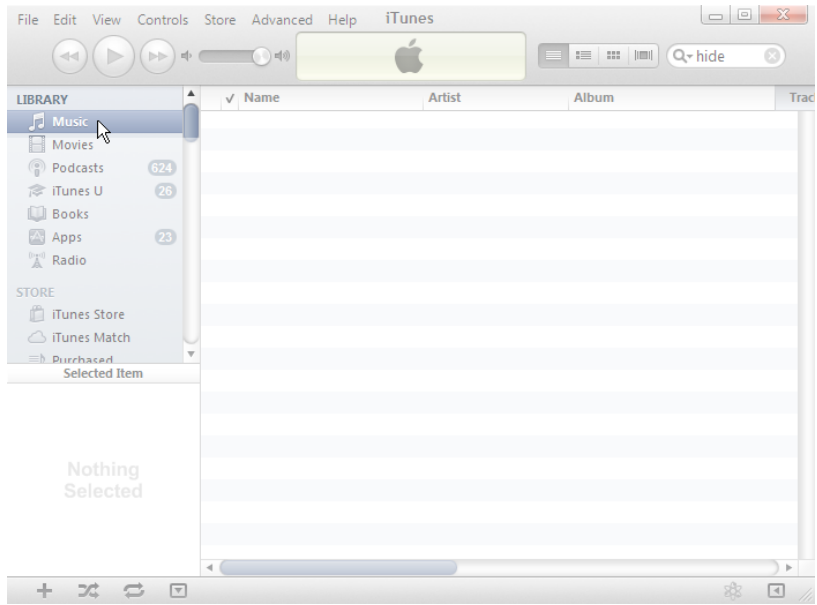

1. You can filter your iTunes library by typing the name of the series that you downloaded into the Search Music box (1).

2. Select the files from the series and drag and drop them onto the new play list you created.

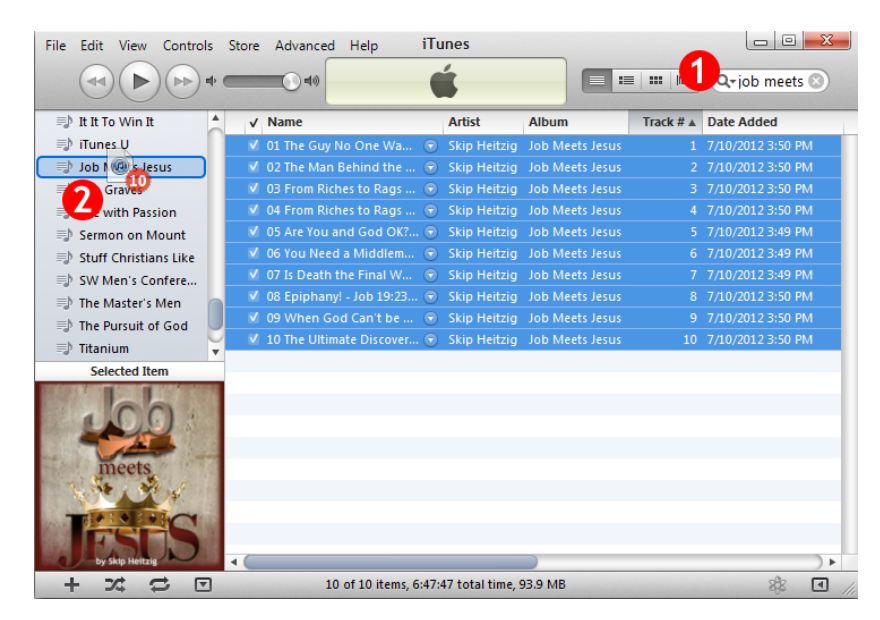

Ensure your iPod/iPhone/iPad device is connected to your computer.

- 1. Select your iPod/iPhone/iPad device in iTunes.
- 2. Select the Music tab.
- 3. Click the checkbox next your new playlist to copy the MP3 files to your device.
- 4. Click the Apply button to synchronize your device.

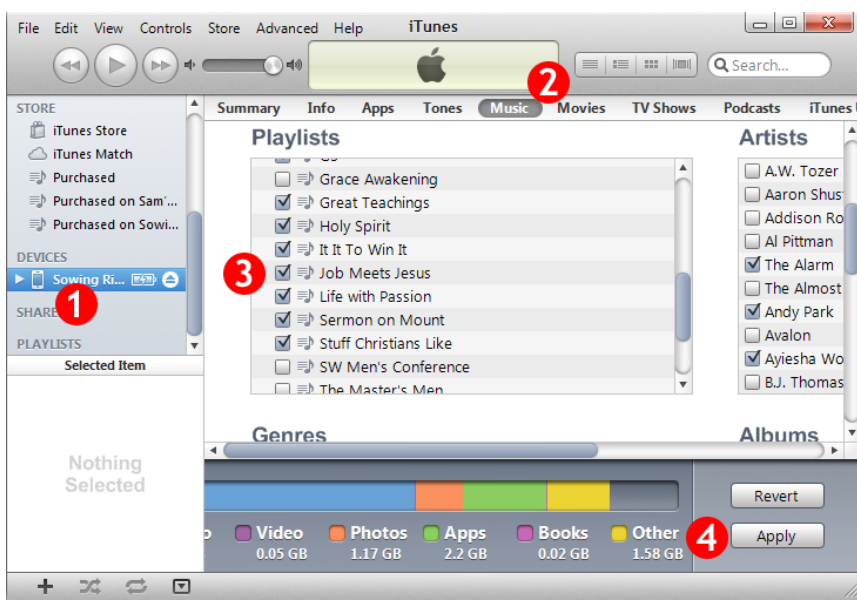

On your device, open the Music app.

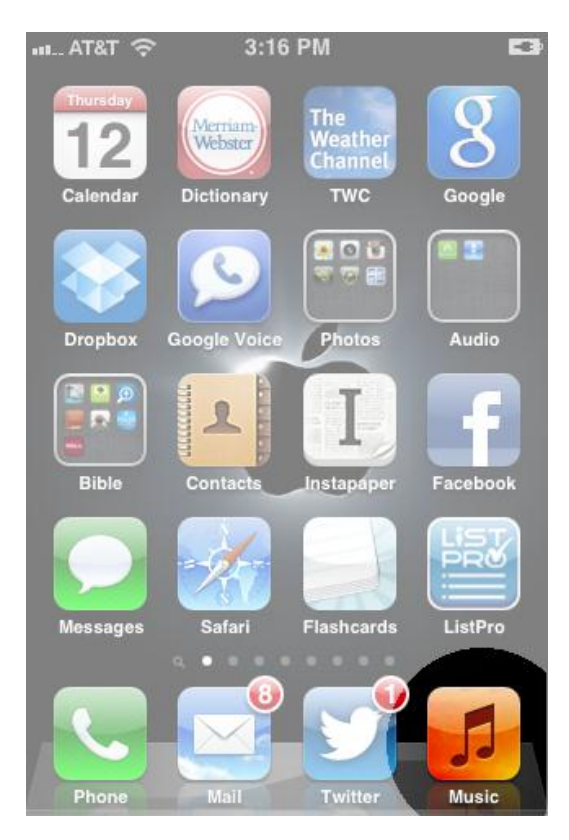

Select the Playlists tab to locate the new playlist you created on your device. If you don't see the Playlist tab, select the "More" tab to locate the Playlist option.

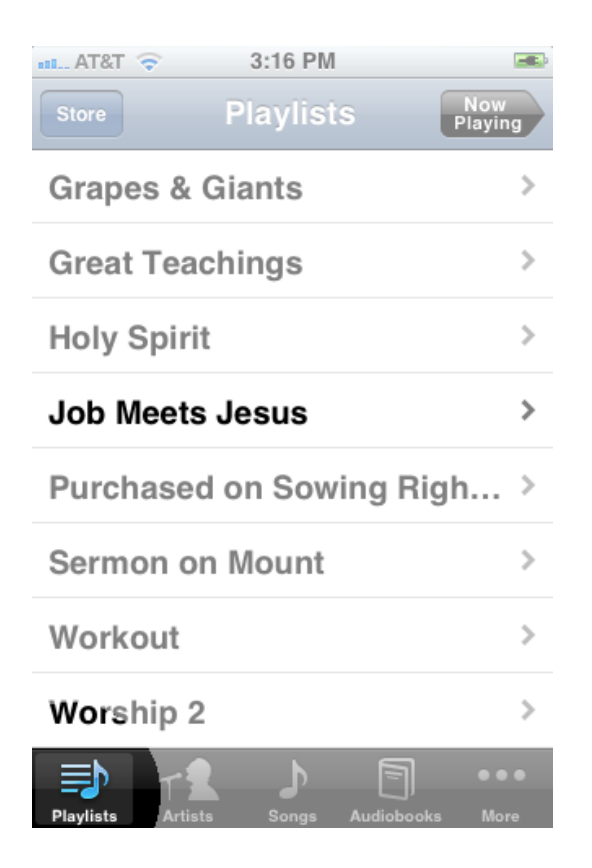

Select the first message in the series to begin listening. Enjoy!

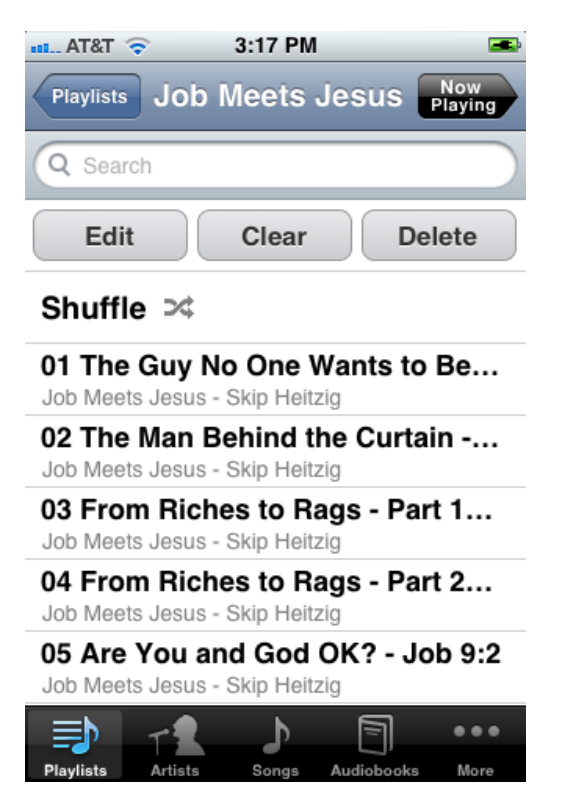